# **Novinky v programu Účtárna 2.06**

#### *V Rozpočtech možnost nastavit zaokrouhlování na tisíce bez desetinných míst*

Popis: V tabulce Rozpočty lze nastavit zaokrouhlování na tisíce bez desetinných míst.

Nastavení: svépomocí.

Umístění: tlačítko **- Rozpočty** --> *Různé - Nastavení*.

Modul: **Výkazy a rozpočty**.

Návod: neuvedeno

#### **Zaokrouhlení v Rozpočtech**

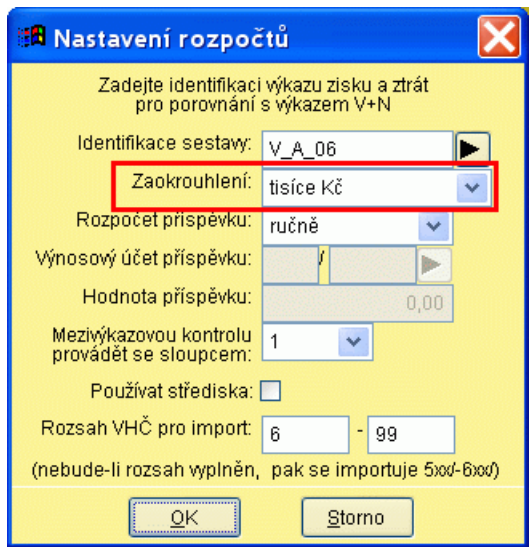

### *Převod účtů výkazů na skutečné účty z osnovy*

Popis: nový režim pro převod účtů výkazů na skutečné účty z osnovy. Převodní tabulka umožňuje používat vlastní analytiky uživatele bez nutnosti úprav analytik jednotlivých výkazů v každé aktualizaci vzorců. Pokud tedy uživatel programu používá vlastní analytiku účtu, která se neshoduje s analytikou použitou ve výkazu, může vazby mezi jednotlivými analytikami definovat právě v převodní tabulce. Vyplněná převodní tabulka je poplatná každé další aktualizaci výkazů a je třeba ji doplňovat pouze o účty nově zařazené do účtové osnovy uživatele. Pro rychlé vyplnění převodní tabulky je vhodné použít funkci **Hromadné vyplnění** (*Převodní tabulka účtů - Různé - Hromadné vyplnění*)

Nastavení: svépomocí.

Umístění: tlačítko **-- Wikazy** --> *Různé - Převodní tabulka účtů* 

### Modul: **Výkazy a rozpočty**.

Návod: neuvedeno.

#### **Převodní tabulka účtů v menu programu**

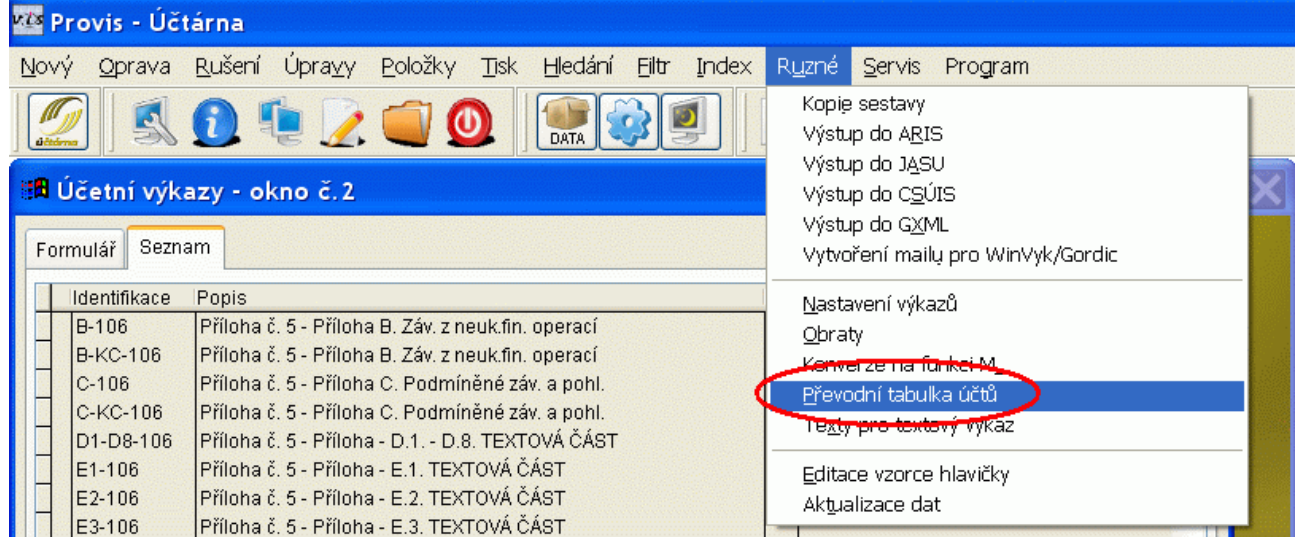

## *Export výkazů ve formátu XGML*

Popis: ve Výkazech byly odděleny volby pro export do CSÚIS (tj. export přímo do aplikace Ministerstva financí) a do GXML (export do Automatu Gordic místně příslušného Krajského úřadu).

Nastavení: není potřeba.

Umístění: tlačítko **--** *Wikazy* -- *Různé - Export do XGML*.

Modul: **Výkazy a rozpočty**.

Návod: neuvedeno.

#### **Export do XGML**

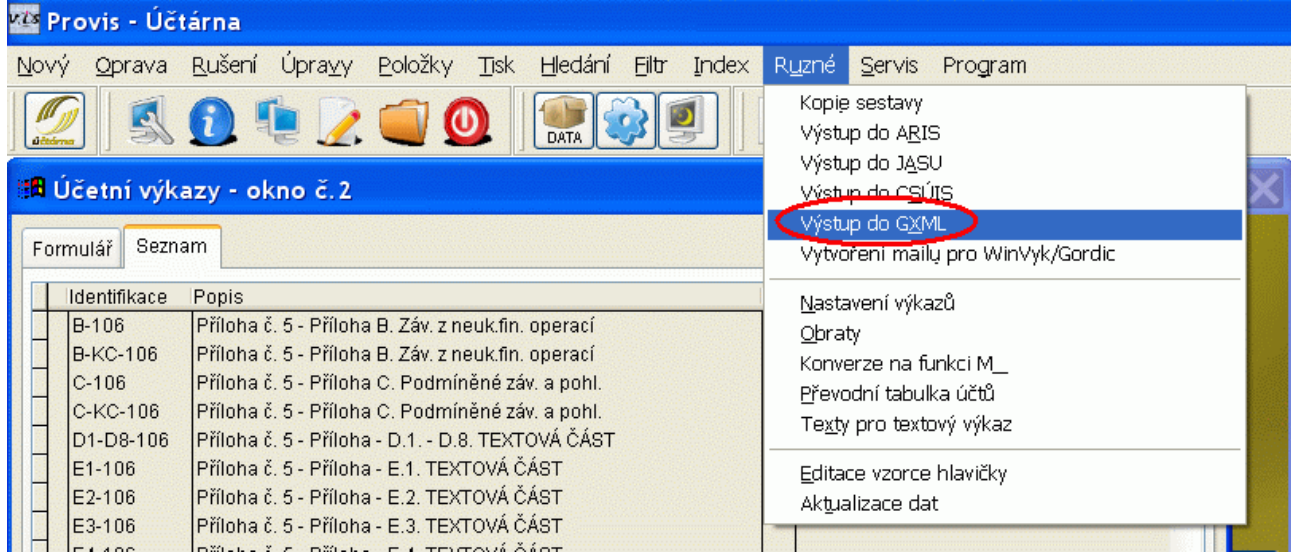

## *Nová volba pro vytvoření mailu do WinVyk (Gordic)*

Popis: Funkce vytvoří emailovou zprávu pro odeslání výstupu pro Automat Gordic místně příslušného KÚ (export do GXML) přímo v programu Účtárna.

Nastavení: není potřeba.

Umístění: tlačítko --> *Různé - Vytvoření mailu pro WinVyk/Gordic*

Modul: **Výkazy a rozpočty**.

Návod: neuvedeno.

**Vytvoření mailu pro WinVyk**

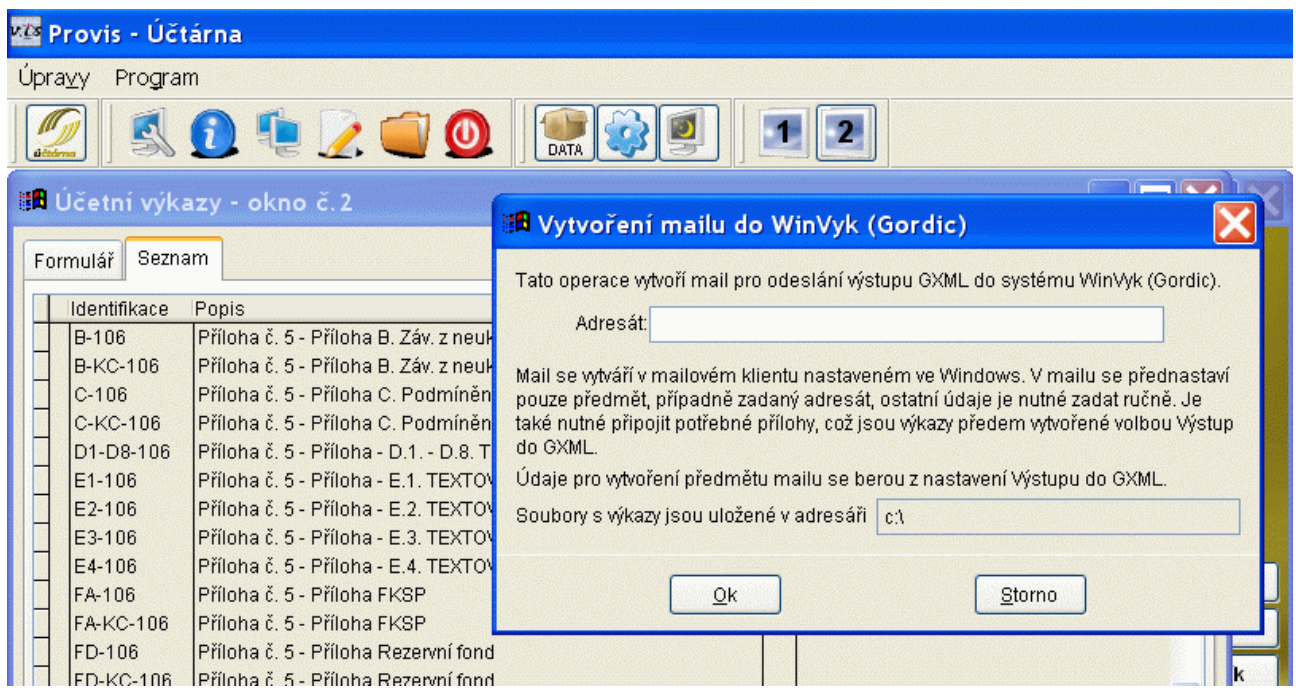

## *Automatická aktualizace obratů z deníku*

Popis: před tiskem nebo exportem výkazu se vždy provádí aktualizace obratů z deníku (dřívější dotaz na aktualizaci je vypuštěn)

Nastavení: není potřeba.

Umístění: tlačítko

Modul: **Výkazy a rozpočty**.

Návod: neuvedeno.

## *Texty pro textové výkazy*

Popis: Funkce obsahuje jednoduchý textový editor, kterým hromadně zapíšeme texty pro textovou přílohu, na které stojí kurzor.

Nastavení: po spuštění funkce je potřeba vyplnit požadované texty. Od dodavatele programu zde žádné texty nejsou vyplněné.

Umístění: tlačítko --> *Různé - Texty pro textový příkaz*

Modul: **Výkazy a rozpočty**.

Návod: neuvedeno.

**Texty pro textový výkaz**

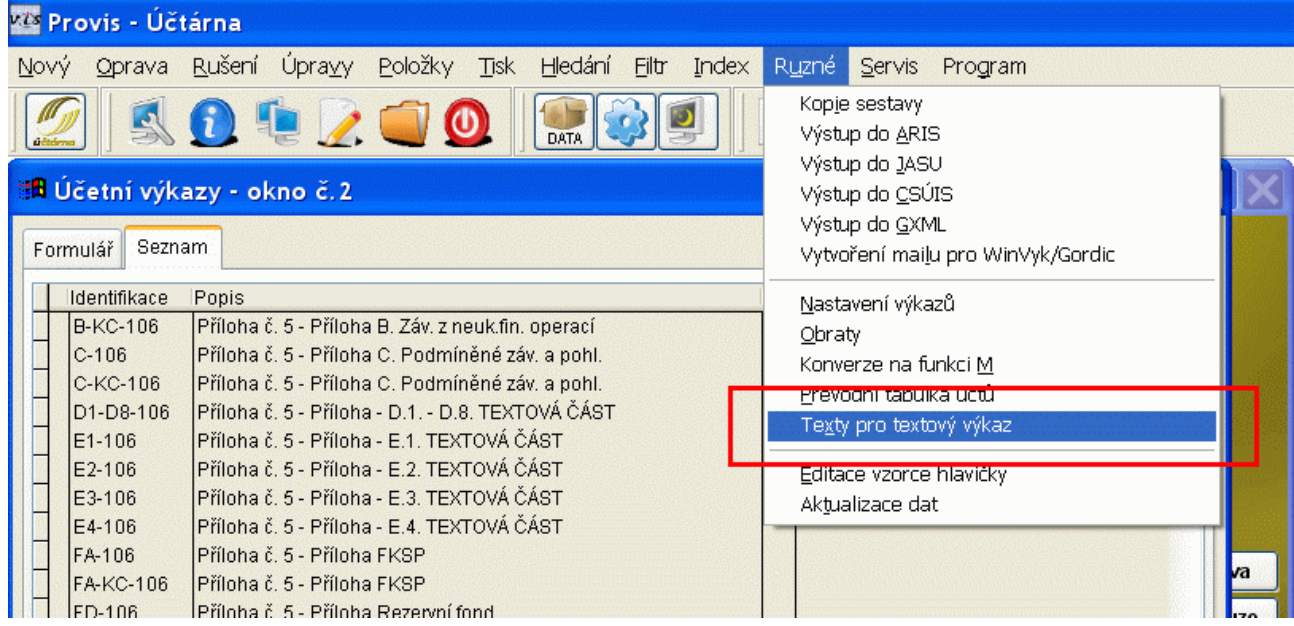

## *Jméno souboru pro export do XML*

Popis: v hlavičce příkazu je přidána položka **Soubor XML**, kde lze zadat jméno souboru pro export do XML.

Nastavení: není potřeba.

Umístění: tlačítko **4 Wkazy – aprovadal Australia** --> režim Oprava

Modul: **Výkazy a rozpočty**.

Návod: neuvedeno.

**Export do XML**

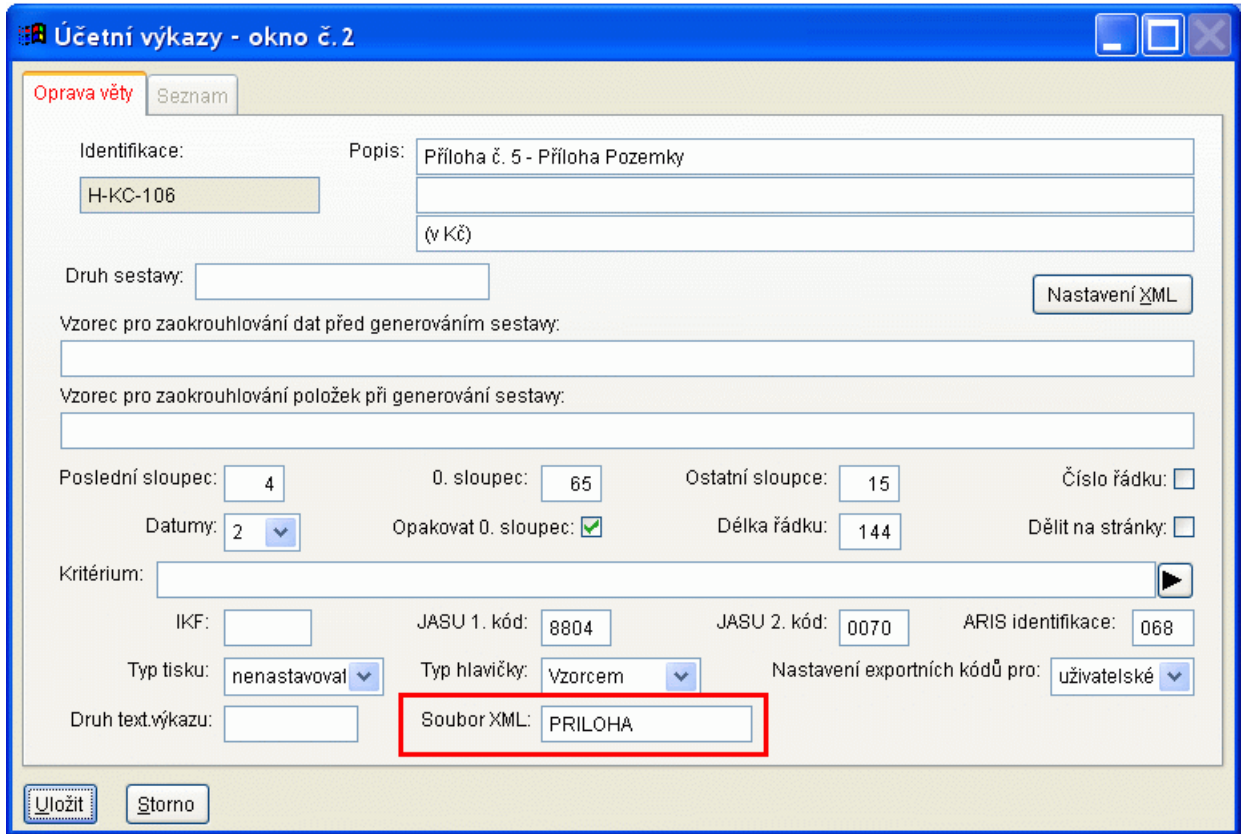

# *Souhrnný výkaz*

Popis: V seznamu výkazů přibyl výkaz označený "P-106 Souhrnná příloha č.5 pro hromadný tisk a export" (resp. výkaz P-KC-106, který je v Kč), pomocí kterého z programu vytiskneme (nebo vyexportujeme) všechny výkazy Přílohy najednou.

Nastavení: není potřeba.

Umístění: tlačítko

Modul: **Výkazy a rozpočty**.

Návod: neuvedeno.

**Souhrnné výkazy**

# Bill Účetní výkazy - okno č.2

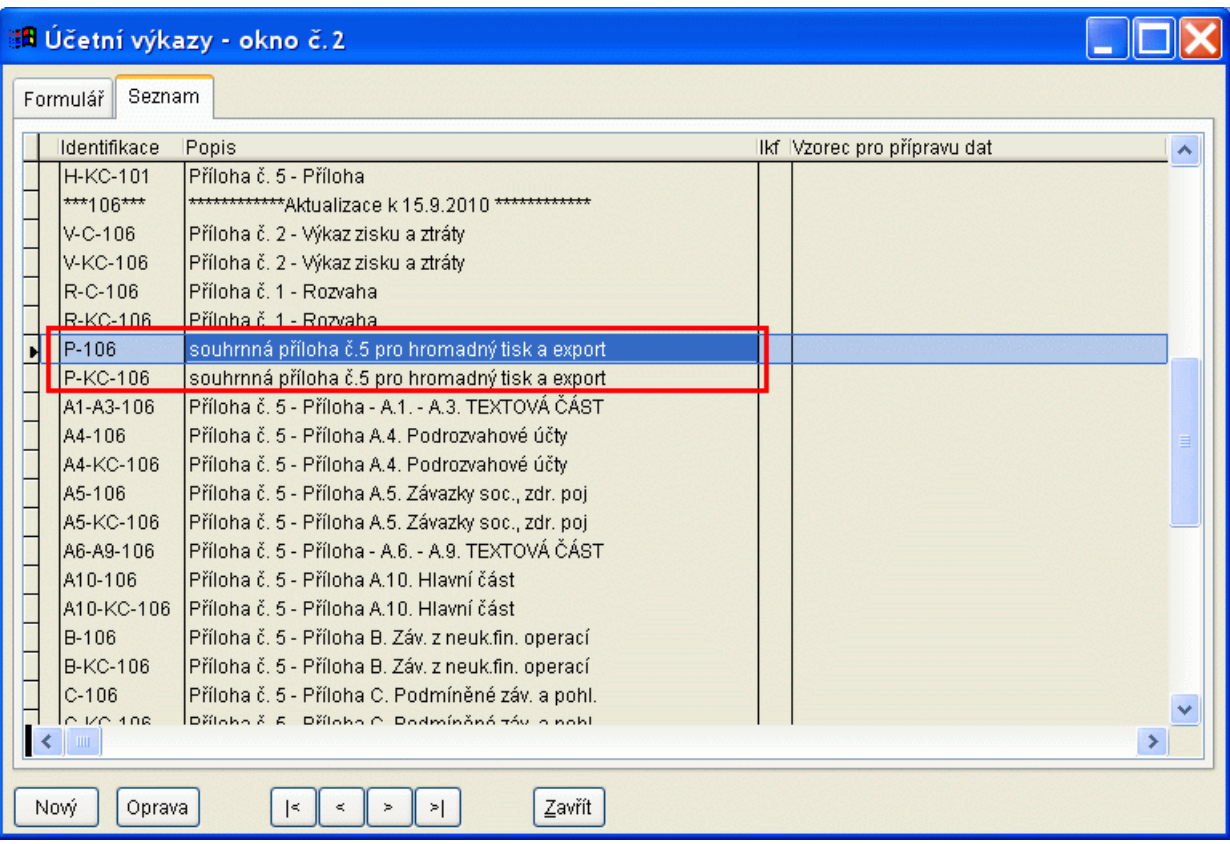